## **Notification Plugin**

**Plugin Information**

View Notification [on the plugin site](https://plugins.jenkins.io/notification) for more information.

This plugin from [Tikal Knowledge](http://www.tikalk.com) allows sending Job Status notifications in JSON and XML formats.

Job Notifications are defined in job's configuration, in their own separate section **"Job Notifications"**:

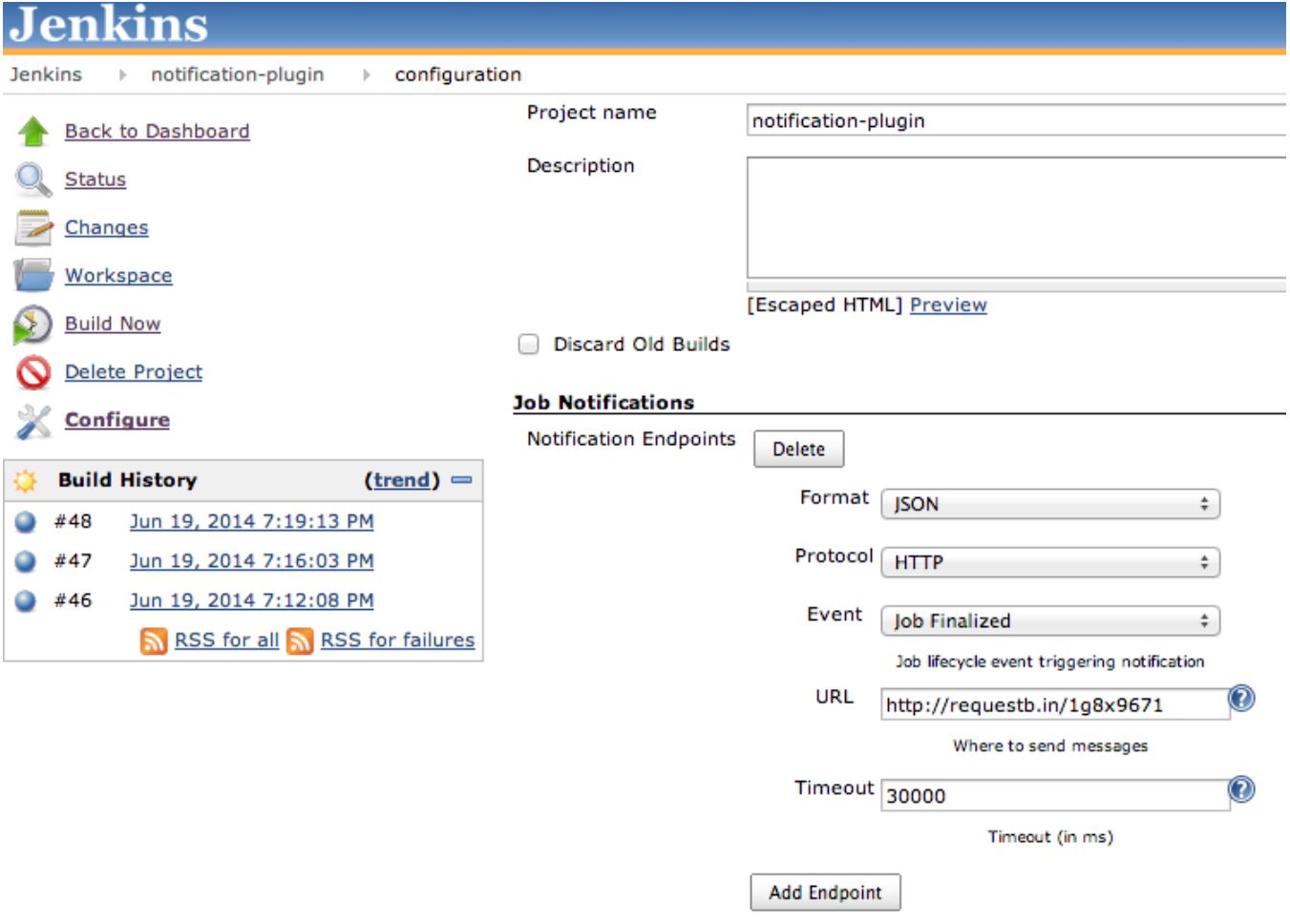

Several notification endpoints can be defined. Each endpoint can be configured with:

- **"Format"** : notification payload format, JSON or XML.
- **"Protocol"**: protocol to use for sending notification messages, HTTP, TCP or UDP.
- **"Event"**: job events that trigger notifications: Job Started, Job Completed, Job Finalized or All Events (the default option). The difference between job being "completed" and "finalized" is as follows: when job is finalized all post-build activities, such as archiving artifacts, were executed as well. This is not the case with job being merely "completed" which usually involves only creation of job's artifacts without post-processing them. If you're unsure of which event to use, you can start with "Job Finalized".
- $\bullet$ **"URL"**: URL to send notifications to. It takes the form of **"<http://host>"** for HTTP protocol, and **"host:port"** for TCP and UDP protocols.
- $\bullet$ **"Timeout"**: Timeout in milliseconds for sending notification request, 30 seconds by default.

Example of notification message (you can use **[requestb.in](http://requestb.in/)** and **[jsonlint.com](http://jsonlint.com/)** services to aggregate HTTP requests and validate JSON payload):

```
{
     "name": "asgard",
     "url": "job/asgard/",
     "build": {
        "full_url": "http://localhost:8080/job/asgard/18/",
        "number": 18,
         "phase": "COMPLETED",
         "status": "SUCCESS",
         "url": "job/asgard/18/",
         "scm": {
             "url": "https://github.com/evgeny-goldin/asgard.git",
             "branch": "origin/master",
             "commit": "c6d86dc654b12425e706bcf951adfe5a8627a517"
         },
         "artifacts": {
             "asgard.war": {
                 "archive": "http://localhost:8080/job/asgard/18/artifact/asgard.war"
             },
             "asgard-standalone.jar": {
                 "archive": "http://localhost:8080/job/asgard/18/artifact/asgard-standalone.jar",
                 "s3": "https://s3-eu-west-1.amazonaws.com/evgenyg-bakery/asgard/asgard-standalone.jar"
             }
        }
    }
}
```
The payload submitted includes the following information:

- Job's name and URL.
- Build's number, full URL, phase, and status.
- SCM URL, branch and commit (only for Git repositories).
- Artifacts generated. They need to be archived by **"Archive the artifacts"** or published to S3 by **"Publish artifacts to S3 Bucket"** post-build actions. In addition, Jenkins needs to have its URL configured in "Manage Jenkins" => "Configure System" => "Jenkins Location" => "Jenkins URL".

## **Post-build Actions**

## Archive the artifacts

Files to archive

\*.jar,\*.war

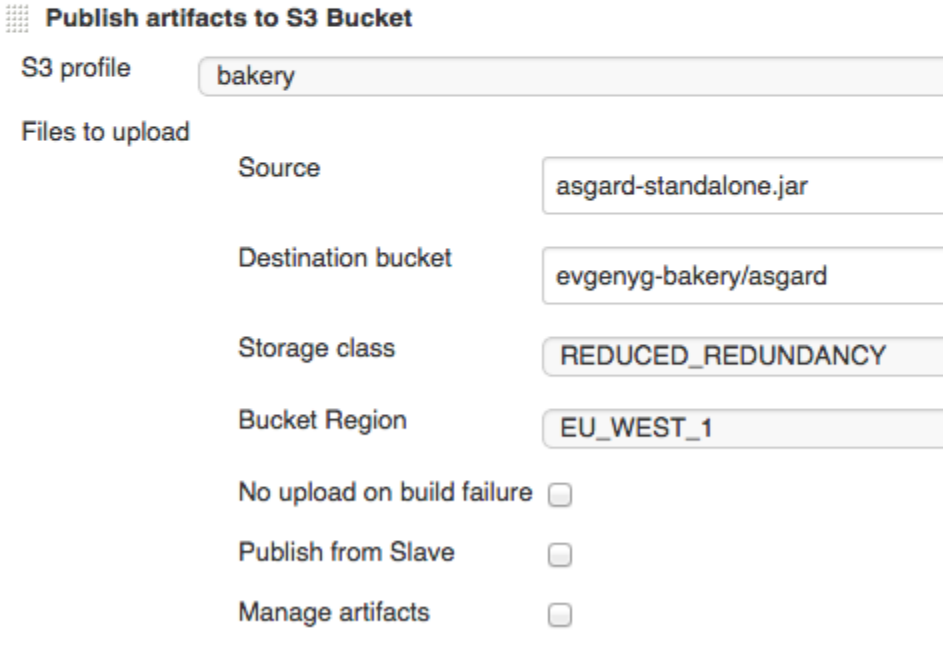

## **AWS S3 Support**

If Jenkins **[S3 Plugin](https://wiki.jenkins-ci.org/display/JENKINS/S3+Plugin)** is installed and artifacts are uploaded to [AWS S3](http://aws.amazon.com/s3/) by **"Publish artifacts to S3 Bucket"** post-build action - the plugin will send their downloadable locations as well.

Note that you need to [edit S3 bucket's policy](http://docs.aws.amazon.com/AmazonS3/latest/UG/EditingBucketPermissions.html) (see [example\)](http://docs.aws.amazon.com/AmazonS3/latest/dev/example-bucket-policies.html#example-bucket-policies-use-case-2) to make its artifacts directly "downloadable" by anonymous users. Here's one possible policy:

```
{
     "Version": "2008-10-17",
     "Statement": [
         {
             "Effect": "Allow",
             "Principal": {
                  "AWS": "*"
             },
              "Action": "s3:GetObject",
              "Resource": "arn:aws:s3:::notification-plugin/*"
         }
     ]
}
```